## **CARSI 资源用户访问流程(皮书数据库版)**

输入网址: https://www.pishu.com.cn/

1、点击点击右上角"登录"。

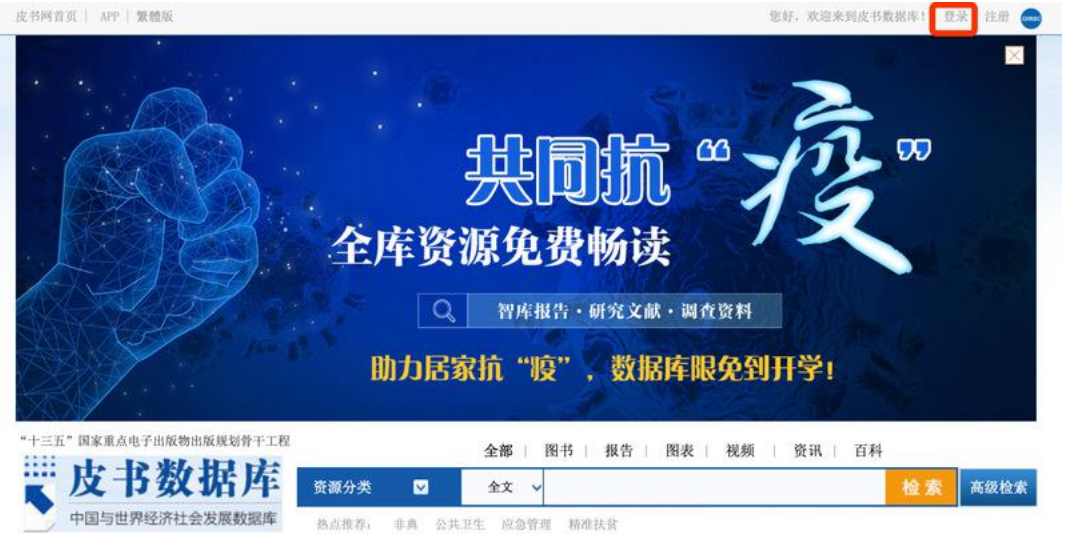

2. 选择"通过 CARSI"登录,在跳转出的页面搜索框中输入"浙江大学", 并点击确认。

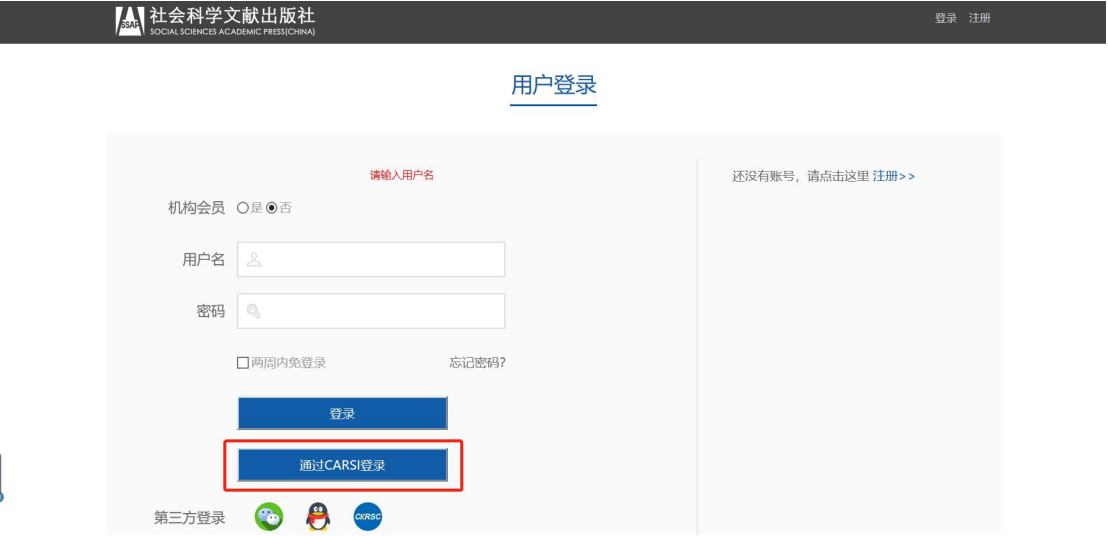

## CERNET统一认证与资源共享基础设施CARSI

中国教育和科研计算机网统一认证和资源共享基础设施(CERNET Authentication and Resource Sharing Infrastructure, 简称CARSI)是由北京大学 发起的跨机构身份联盟,提供教育科研资源共享服务,简称CARSI资源共享服务。2017年底,作为中国教育和科研计算机网CERNET ( China Education and Research Network)基础服务之一开始重点建设,与赛尔网络有限公司一起,面向国内大中小学、教育行政部门和科研机构开放身份认证服务,面向国内外 应用系统支持基于真实身份的资源访问控制。CARSI资源共享服务以Internet2 Shibboleth项目为技术基础,使用统一认证和授权中间件实现中国教育和科研 计算机网CERNET (China Education and Research Network)统一认证和资源共享,详情参见https://www.carsi.edu.cn。 请输入学校名称

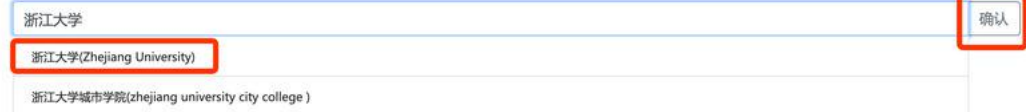

## 3. 跳转至 INTL ID 登录界面, 使用 INTL ID 认证通过后即可访问数据库。

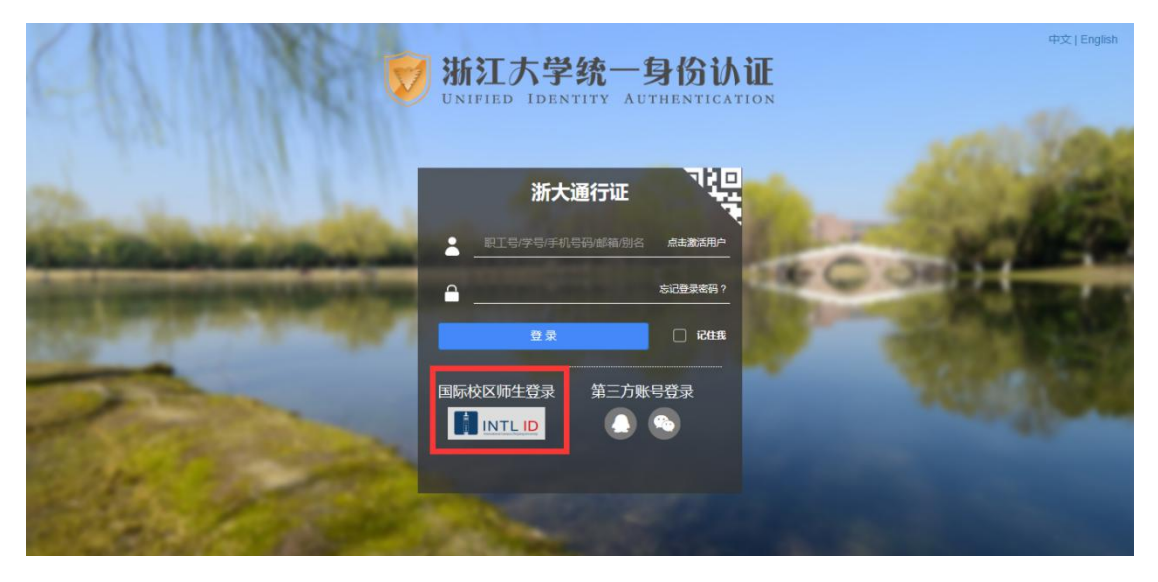

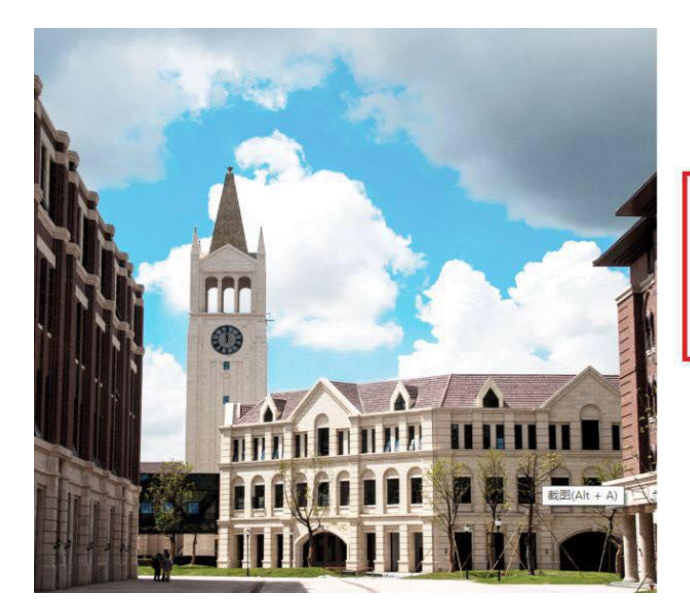

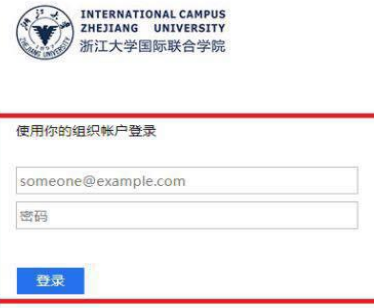

Please login with your INTL ID, If you have<br>problems logging in, email its.intl@zju.edu.cn or<br>call 0571-87572669.